# PRESENTAZIONE PROGETTO

Corso di LPAA a.a. 2016-2017

Silvestri Fabrizio

#### **EventAround**

 L'applicazione si pone l'obiettivo di raggruppare le informazioni relative ad eventi, incontri o attività formative in un unico portale consultabile comodamente dal proprio dispositivo mobile.

#### Passando da questa visualizzazione

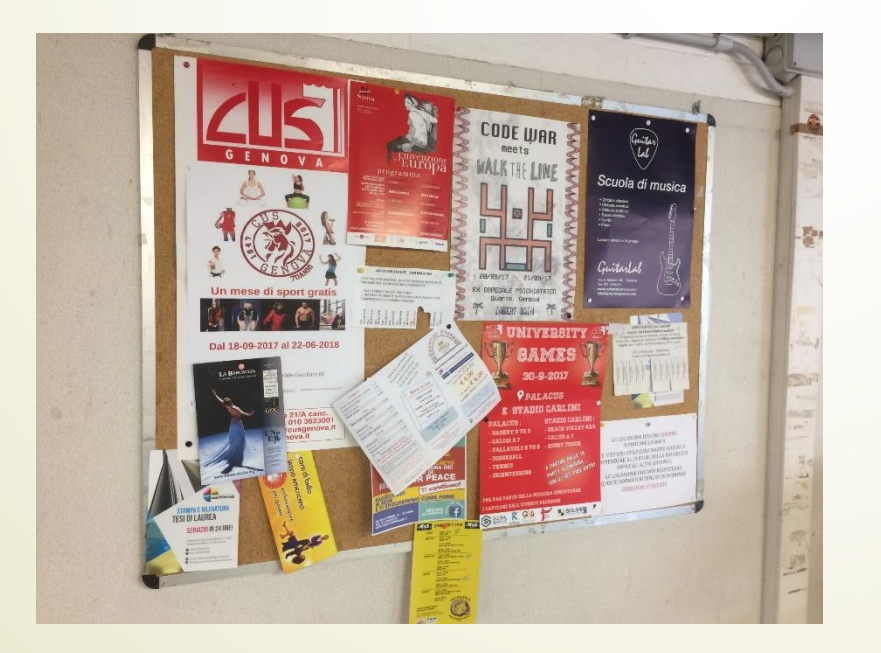

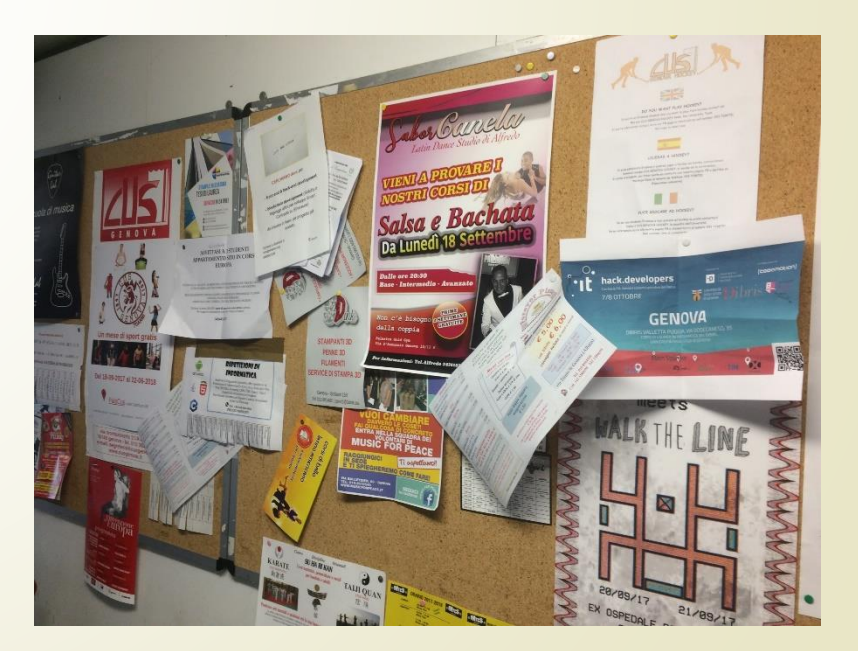

#### **EventAround**

 L'applicazione si pone l'obiettivo di raggruppare le informazioni relative ad eventi, quali incontri o attività formative, in un unico portale consultabile comodamente dal proprio dispositivo mobile.

> Ad una più compatta e standardizzata

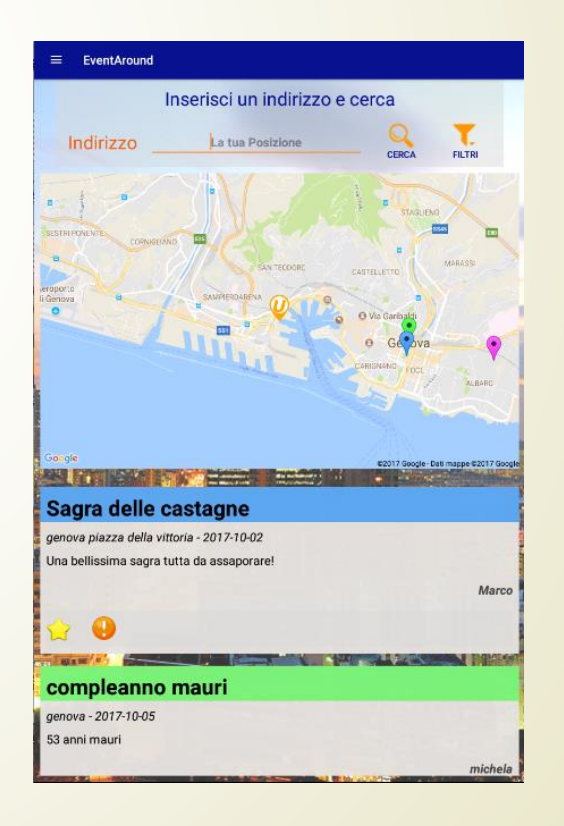

#### Accesso

- Per poter accedere alle funzionalità dell'app bisogna possedere delle credenziali.
- Queste si ottengono effettuando la registrazione e compilando tutti i campi.
- L'username e l'indirizzo mail dovranno essere unici nel sistema
- Se si è già in possesso delle credenziali si può accedere effettuando il login con esse

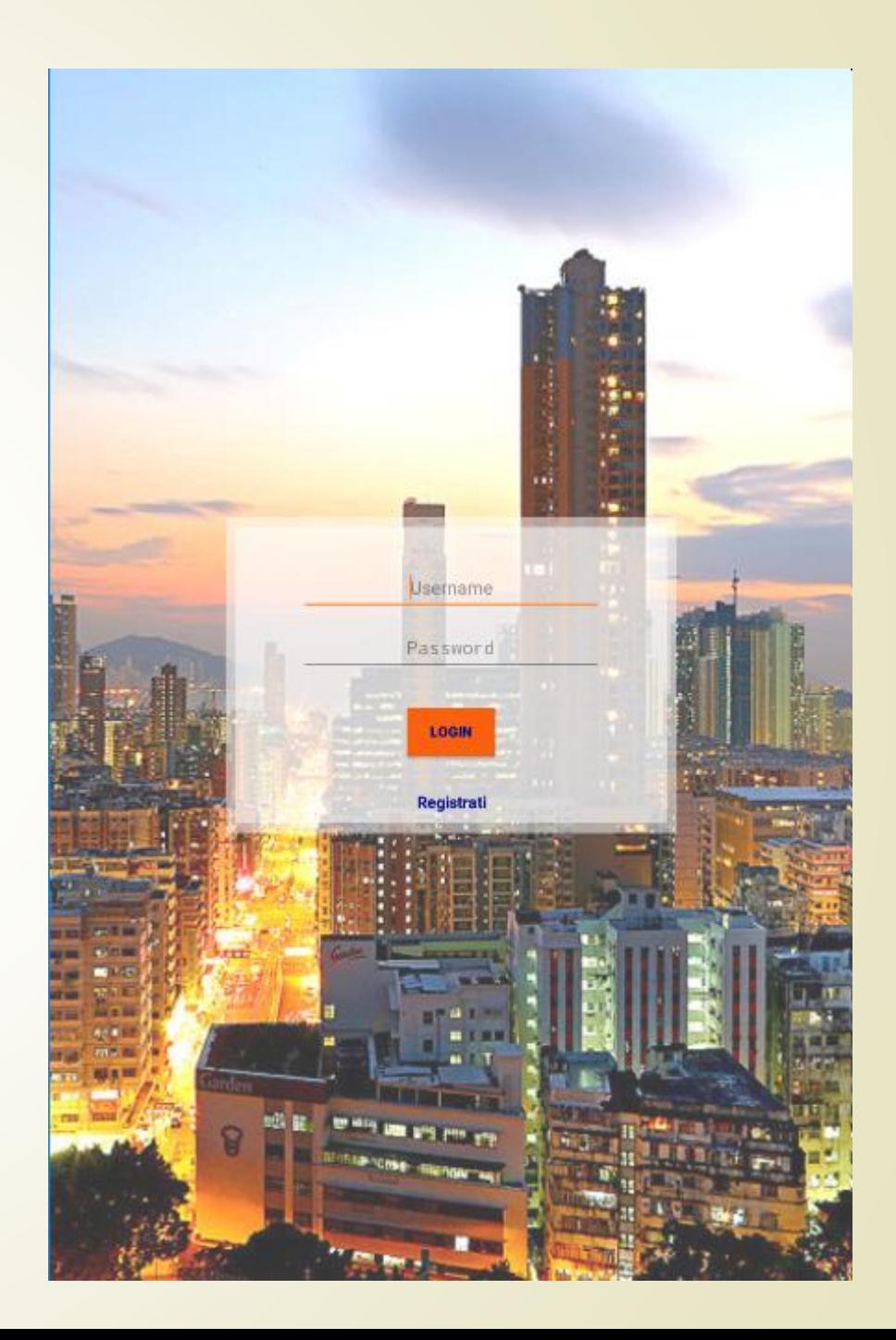

#### Uso dell'app

- In seguito alla registrazione, per favorire un corretto utilizzo dell'app, può essere visualizzato un tutorial che illustra sinteticamente le funzionalità disponibili.
- L'utente avrà accesso all'applicazione premendo il tasto «*Inizia»*

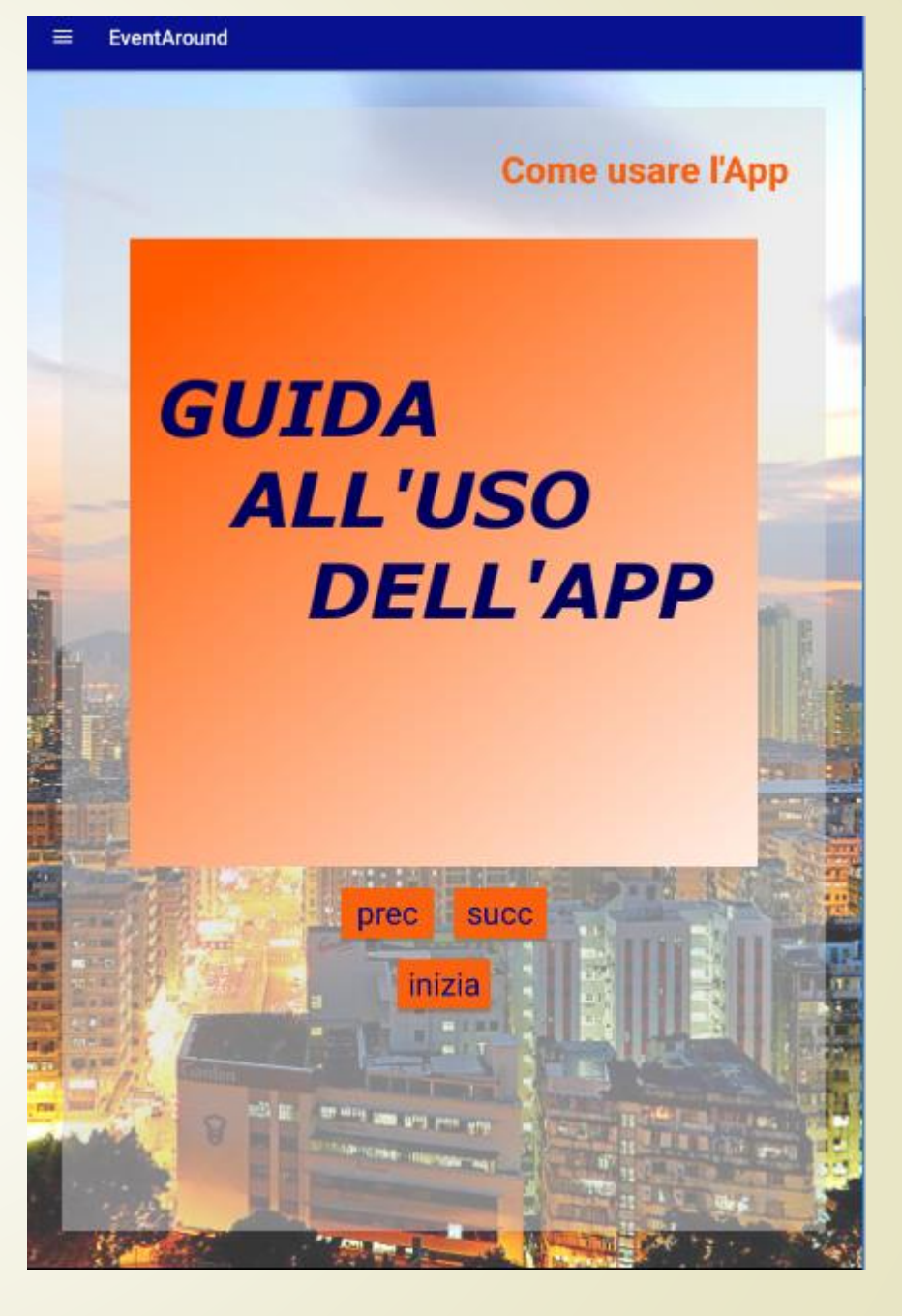

#### Navigazione

- **Per muoversi all'interno dell'app è** presente un menù laterale che raccoglie tutte le funzionalità accessibile in qualsiasi momento.
- **Il menù si può aprire utilizzando** l'icona in alto a sinistra oppure facendo scivolare il dito dal lato sinistro dello schermo verso il centro.

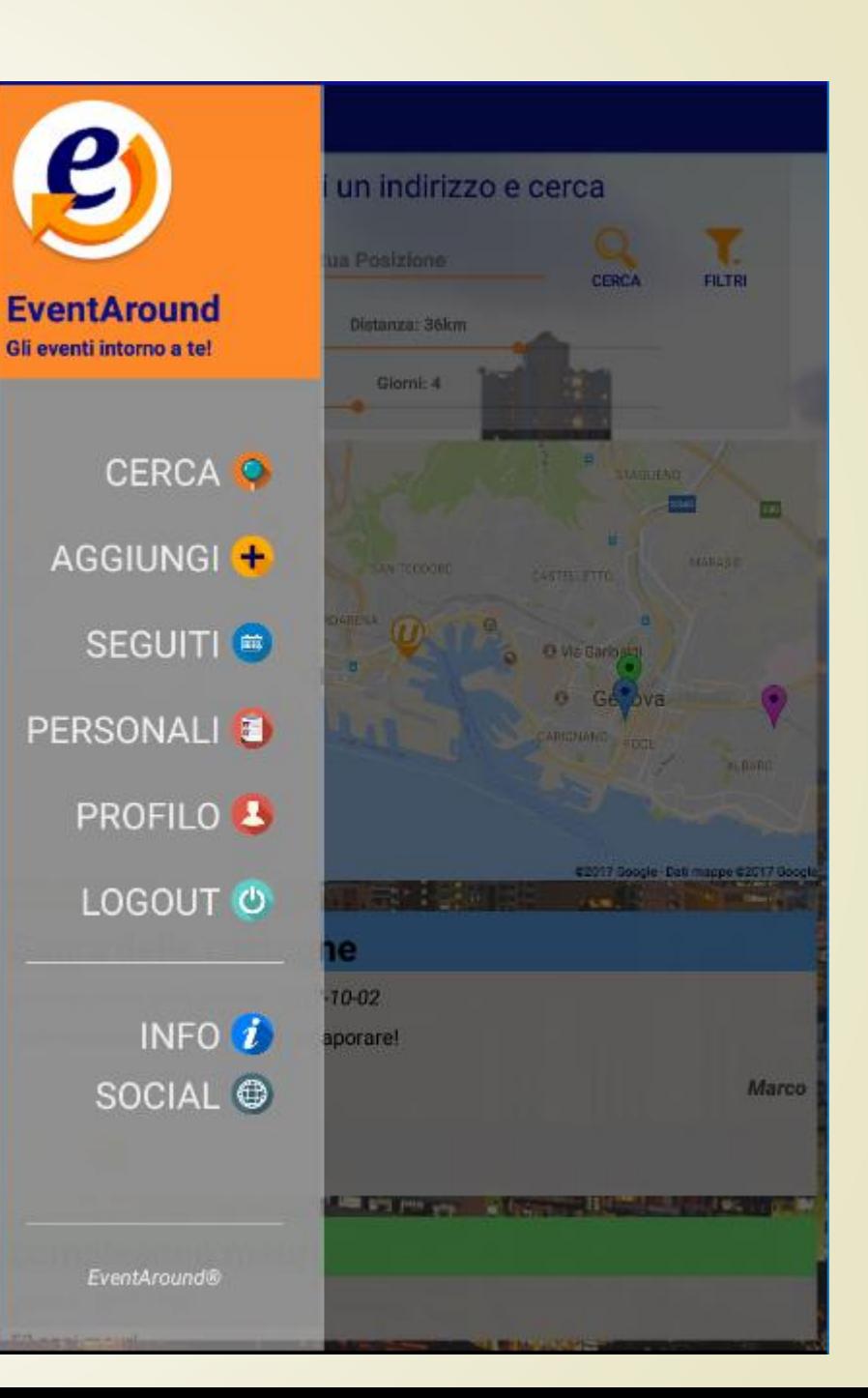

#### Cerca Eventi

- Questa è la principale funzionalità dell'app. In questa schermata vengono visualizzati inizialmente gli eventi più seguiti nel sistema e la loro posizione sulla mappa
- La posizione dell'utente, è indicata da marker arancione con la lettera «*U*».
- Ogni evento ha il colore del marker corrispondente al colore del titolo per essere facilmente riconoscibile.

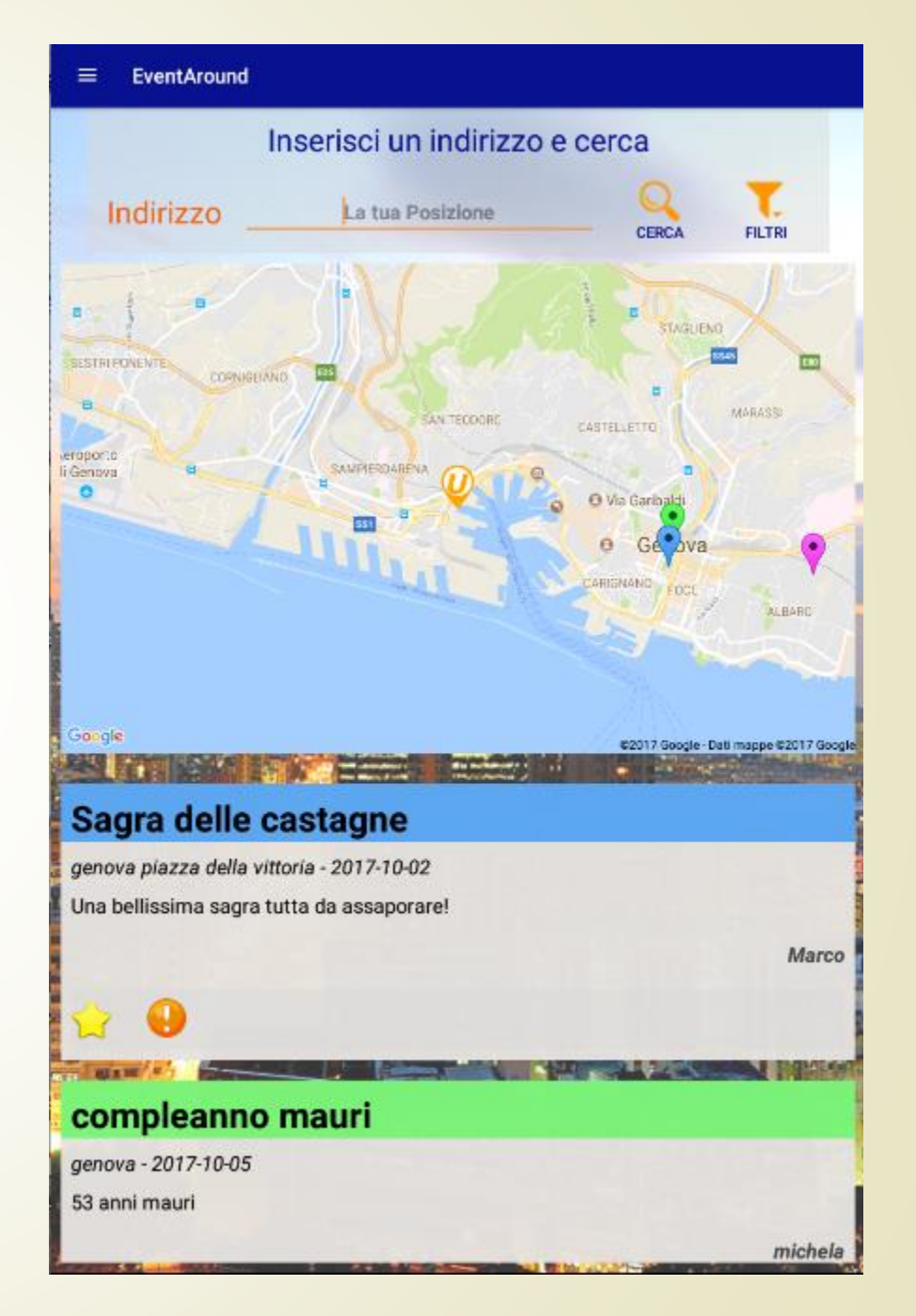

#### Cerca Eventi

**L'utente può filtrare gli eventi** indicando il luogo dal quale vuole abbia inizio la ricerca, modificando la distanza massima da esso e l'ambito temporale.

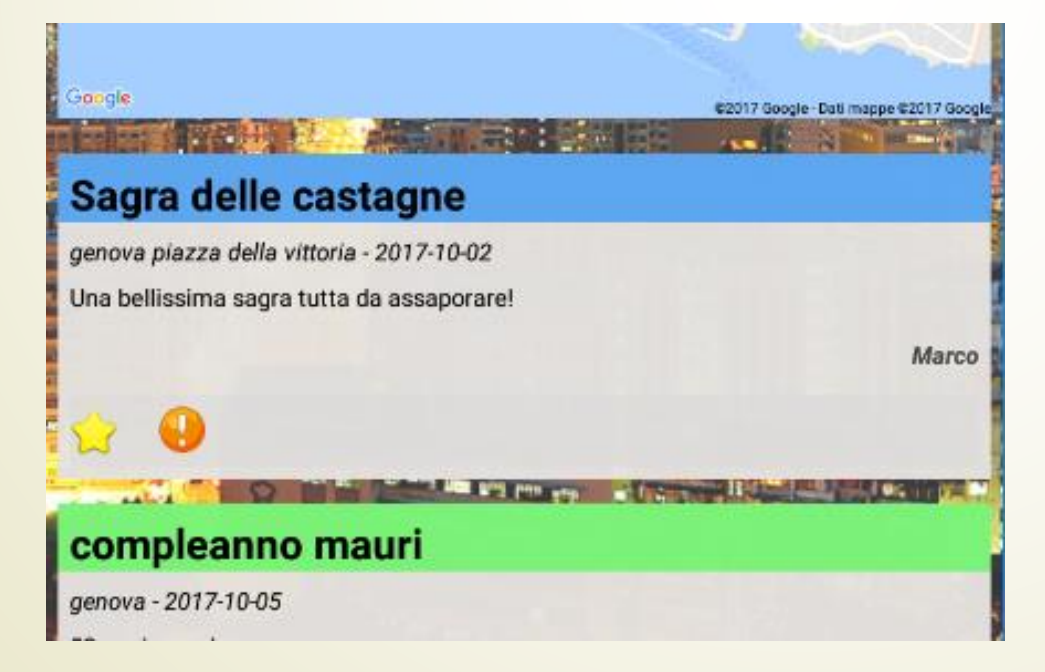

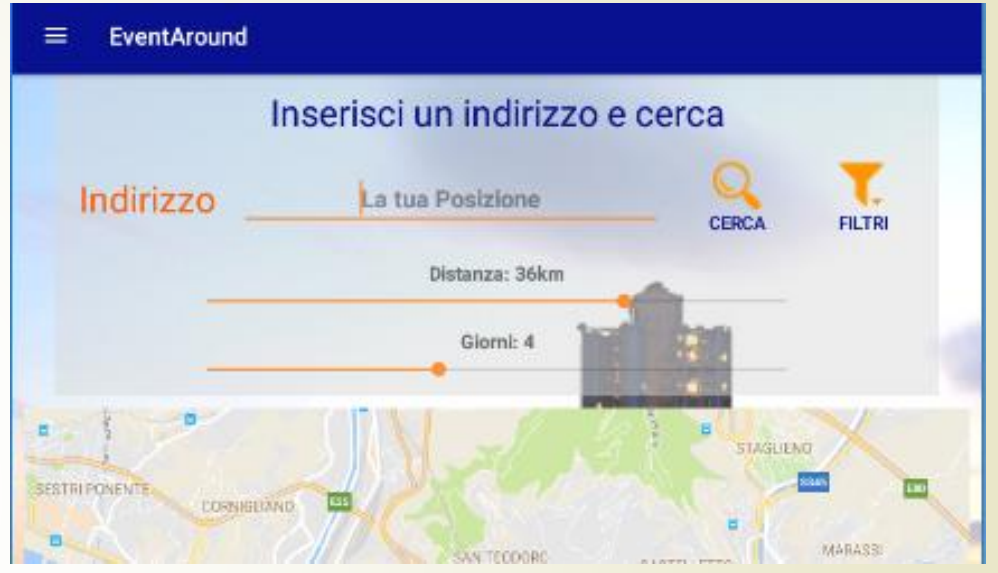

 L'utente può esprimere il proprio interesse per un evento premendo sulla stella o segnalare all'amministratore del sistema eventi inadeguati alla piattaforma premendo sul punto esclamativo

#### Eventi Seguiti

- **Gli eventi seguiti saranno** visualizzati in un unico elenco ordinato dove si potranno consultare facilmente senza dover rieseguire la ricerca.
- Un evento può essere rimosso dai preferiti utilizzando il tasto rosso con la croce bianca

 $\equiv$  EventAround **Eventi Seguiti** Sagra delle castagne genova piazza della vittoria - 2017-10-02 Una bellissima sagra tutta da assaporare! Marco compleanno mauri genova - 2017-10-05 53 anni mauri michela

### Aggiungere Eventi

- L'app permette all'utente di aggiungere al sistema degli eventi che saranno visibili immediatamente nelle ricerche compilando tutti i campi richiesti.
- Al fine di evitare eventi duplicati non si potrà aggiungere un evento in un luogo ed in una data già utilizzati.
- Eventuali errori di inserimento saranno comunicati all'utente tramite un messaggio d'errore.
- Per facilitare l'inserimento della data al momento della compilazione viene visualizzato un calendario.

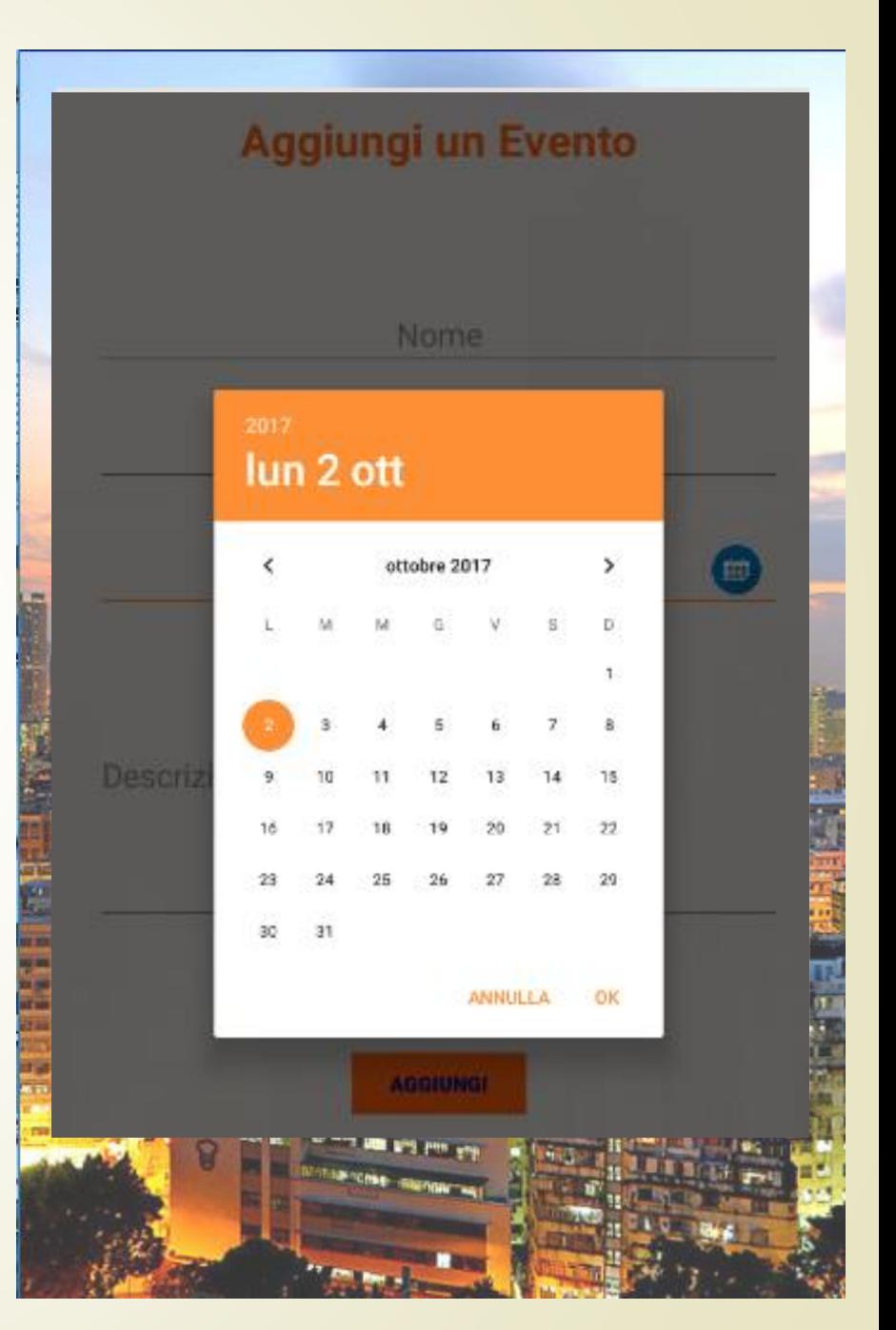

#### Eventi Personali

- **Gli eventi aggiunti al sistema** dall'utente sono raccolti nell'area personale dove potranno essere eliminati o modificati utilizzando le rispettive icone
- Scegliendo di modificare l'evento di accedere ad una pagina contenente tutti i suoi attuali dati.

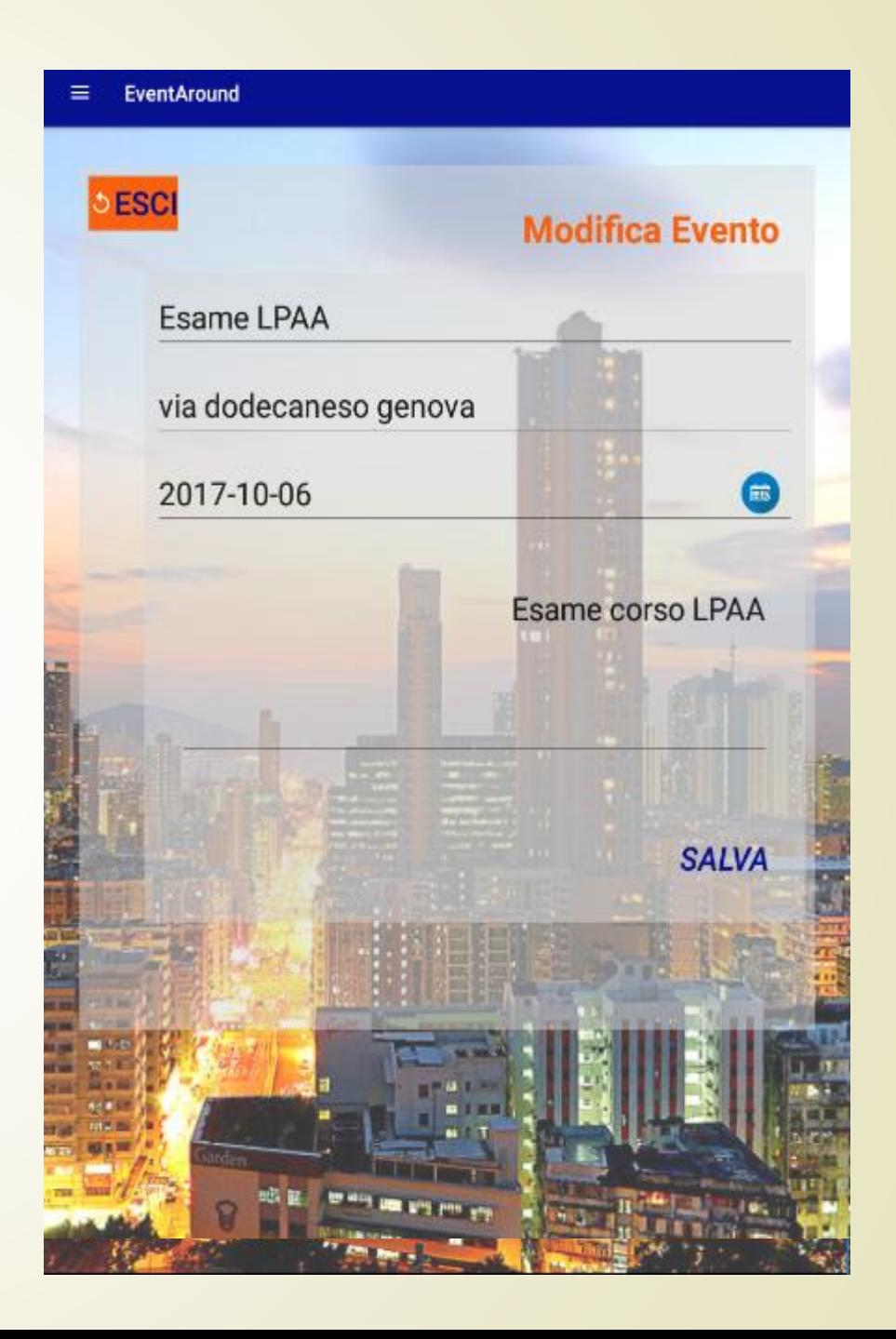

### Profilo

- Ogni utente ha la possibilità di compilare il proprio profilo.
- **L'indirizzo inserito verrà utilizzato** quando la localizzazione è disattivata
- In questa schermata vengono anche visualizzati i dati statistici del sistema relativi all'utente.

 In qualsiasi momento i dati potranno essere modificati o aggiornati

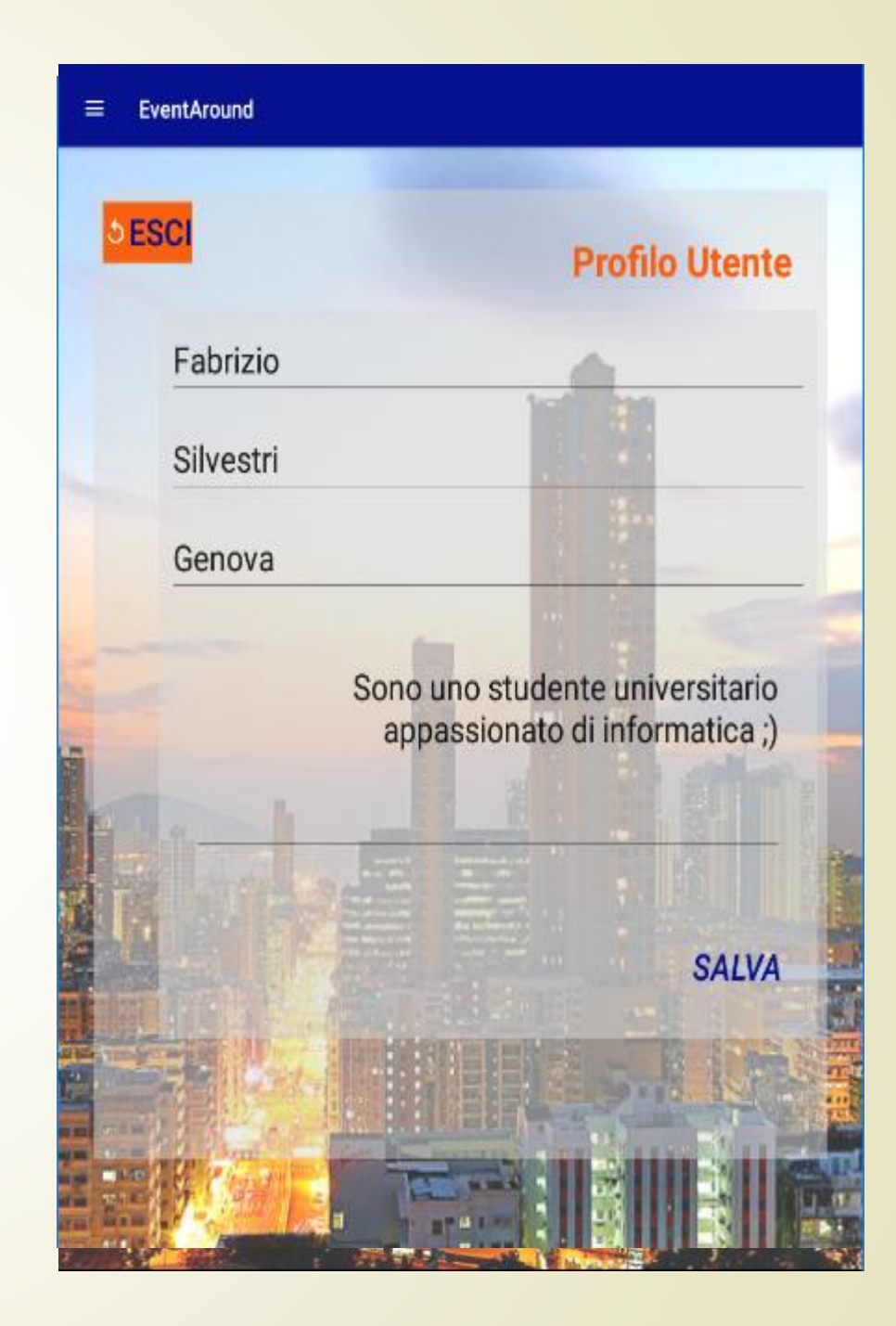

#### Social e Logout

 In qualsiasi momento, durante la navigazioni l'utente, potrà accedere alla pagina social dell'applicazione per visualizzare eventuali comunicazioni da parte dell'amministratore.

 Per cambiare account sul dispositivo o per disabilitare le notifiche l'utente può effettuare il logout, cosi facendo tornerà alla schermata di login.

#### **Notifica**

- L'app possiede un servizio di notifica per segnalare all'utente la presenza di eventi nel giorno corrente.
- Aprendo la notifica si potranno visualizzare i dettagli degli eventi

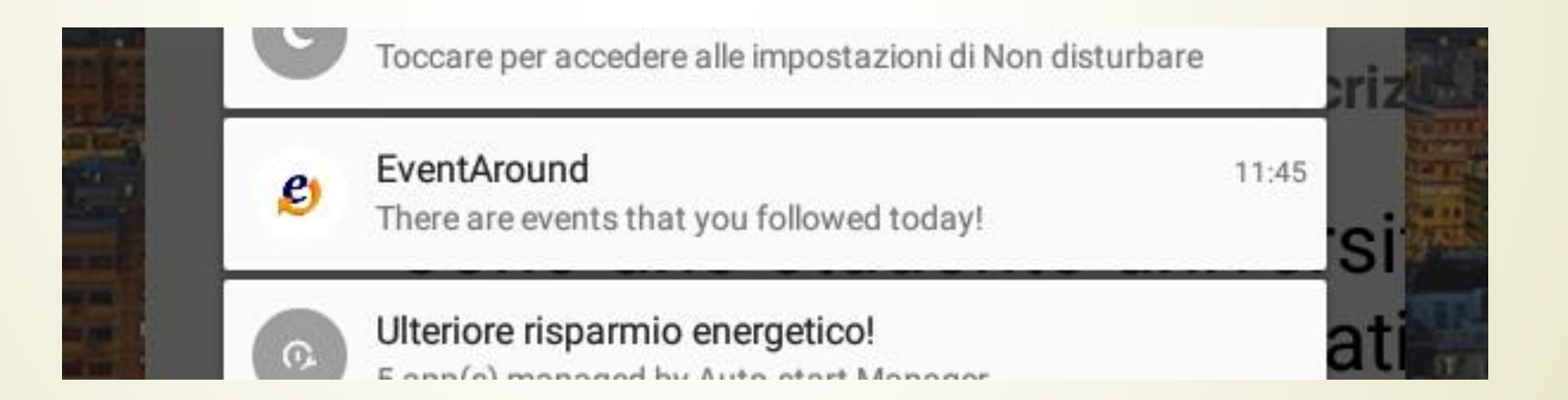

#### Modalità Offline

 In caso di assenza di connessione viene disabilitata la ricerca. Segnalando il problema all'utente con un messaggio

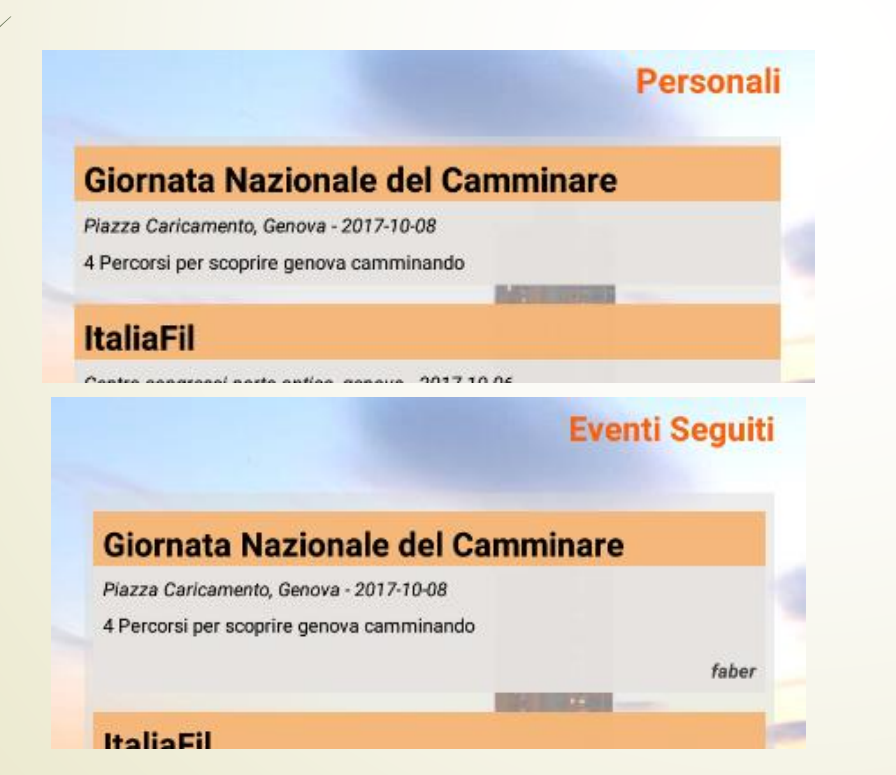

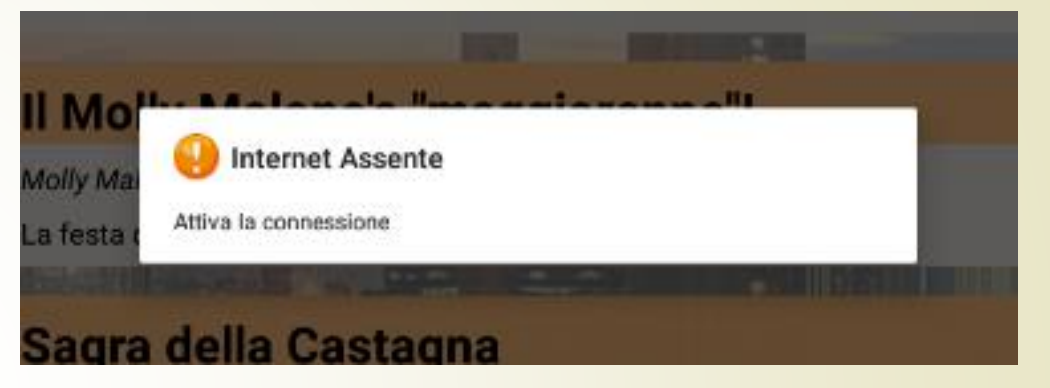

 Vengono anche disabilitati i pulsanti per interagire con gli eventi seguiti o inseriti. Permettendo comunque all'utente di consultarli in quanto salvati in locale.

#### Base di Dati

- L'applicazione utilizza un database MySQL per conservare tutti i dati relativi ad eventi ed utenti nel sistema
- **Il** database viene interrogato lato server utilizzando pagine PHP che restituiscono i dati in formato JSON.
- Per garantire l'integrità della base di dati sono stati inseriti dei controlli sugli input sia all'interno dell'applicazione che nel server.

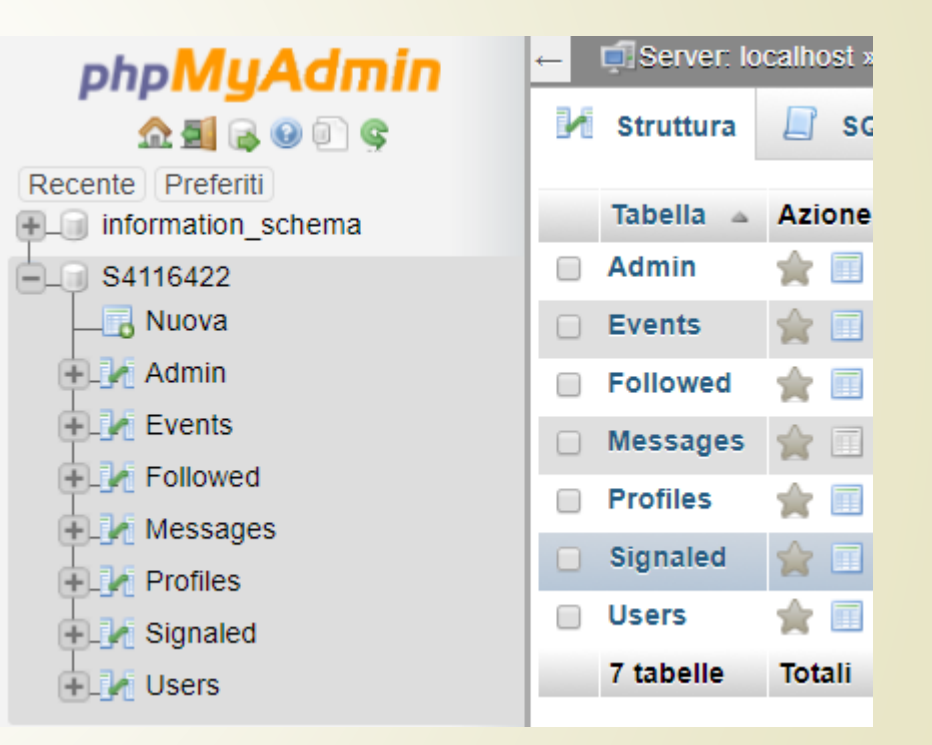

## Grazie per l'attenzione